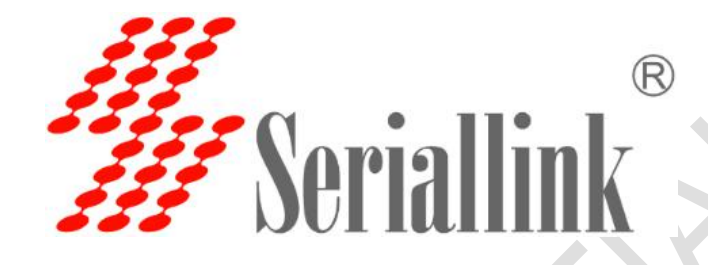

# Seriallink SLK-M200-LTE Modem

## 使用说明

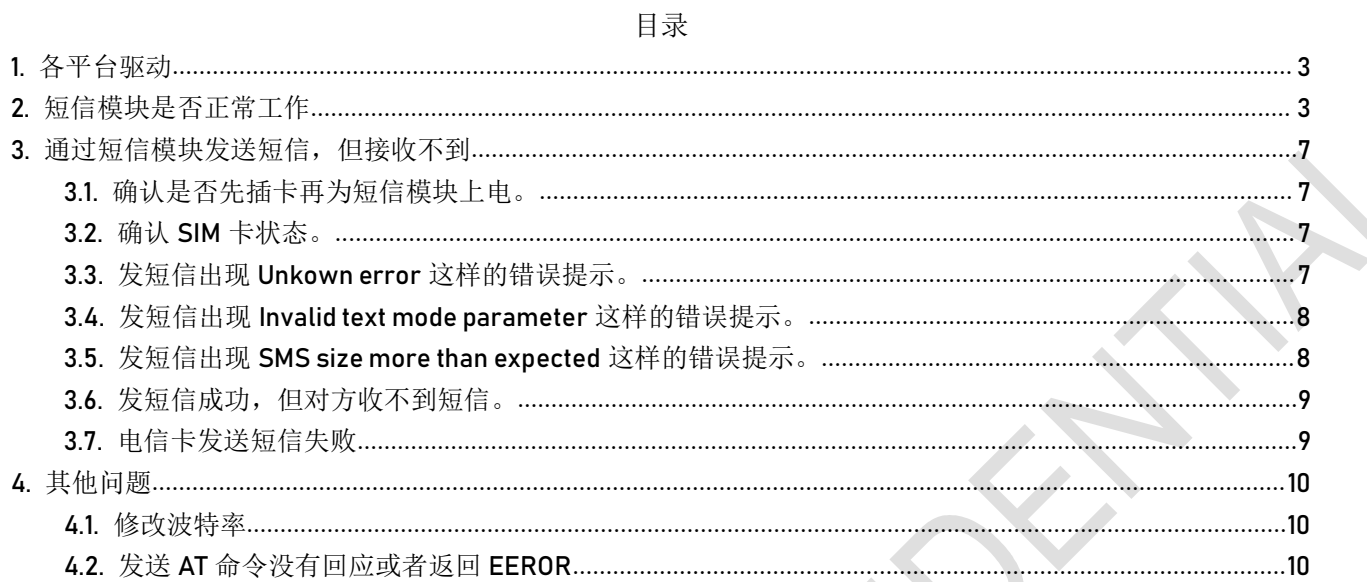

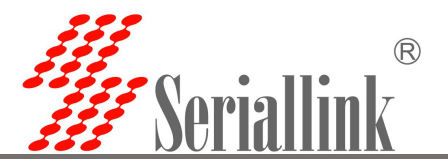

<span id="page-2-0"></span>1. 各平台驱动

下载地址: http://www.seriallink.cn/index.php?ac=article&at=list&tid=73

▶ SLK-M200 4G Modem USB driver [2020-02-27] | 直接下载

注: Linux-4.0 以上版本不需要安装驱动可直接识别 ttyS\*

#### <span id="page-2-1"></span>2. 短信模块是否正常工作

- PWR 灯: 正常通电, 灯亮
- RING 灯: 有来电闪烁, 无来电灭(部分卡支持)
- DATA 灯: 正确插入 SIM 卡, 注册到网络之后快闪 (部分卡支持)
- 注意: 需将短信模块断电插入 SIM 卡, 再上电, 短信模块才可以识别到 SIM 卡

 通过以上仍无法判断短信模块是否正常工作时,我们提供一个在 windows 上运行的程 序用于测试短信模块是否正常工作。使用方式如下:

①下载地址:http://www.seriallink.cn/index.php?ac=article&at=list&tid=73

#### ▶ 短信模块工具2021 [2021-08-13] | 直接下载

②运行[短信模块工具 2021.exe] ③选择[端口号]

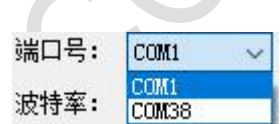

注: 当电脑带有 console 口, 并且使用我们配备的原装线连接短信模块和电脑时, 默认使用电脑的 COM1 (如果电脑有多个 console 口, 则不一定是 COM1, 此时需要确认每个 console 口在电脑上显示的通 讯端口); 当使用 USB 转 RS232 串口线连接短信模块和电脑时, 可以插拔串口线, 通过[设备管理器]—— [端口]的查看正确的端口号

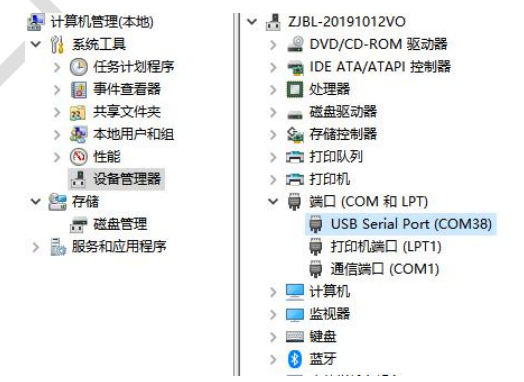

④[波特率]默认 115200,在未更改短信模块波特率的情况下,直接进行下一步即可 ⑤点击[打开串口]

成功打开串口,可通过串口发送 AT 命令或点击界面右侧按钮查看当前 SIM 卡信息,如下图

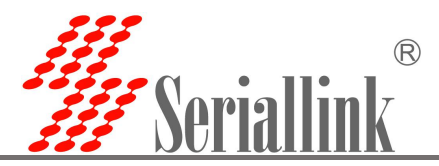

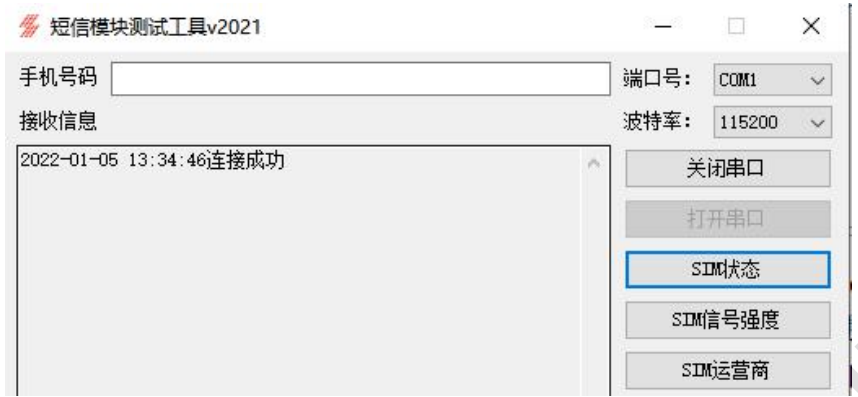

出现如下提示时,确认该端口号是否已被其他运行程序占用,停止其他程序对该端口号的操作或者关 闭这些程序。

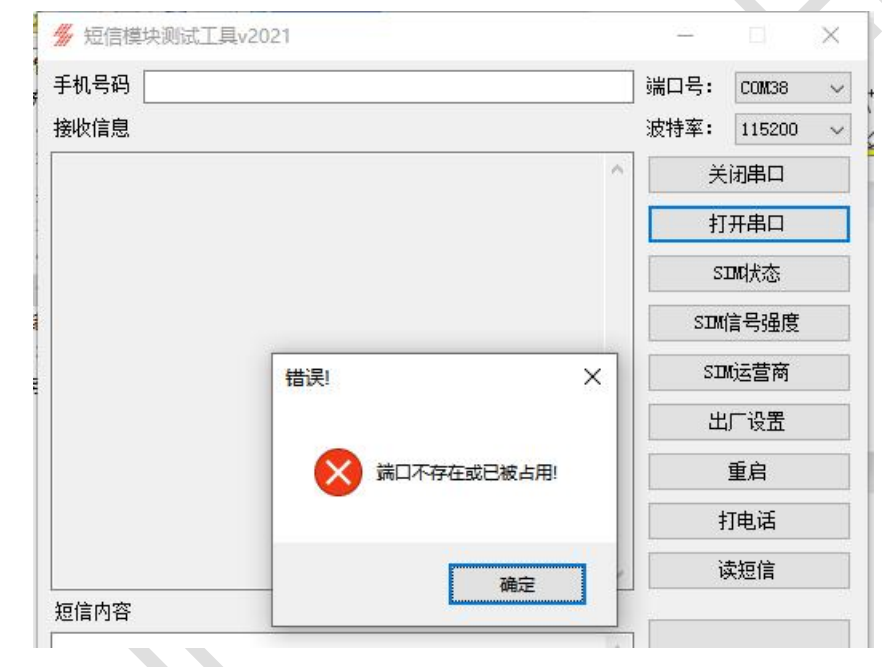

⑥查询是否读卡,点击[SIM 状态]

返回:+CPIN: READY //已读卡

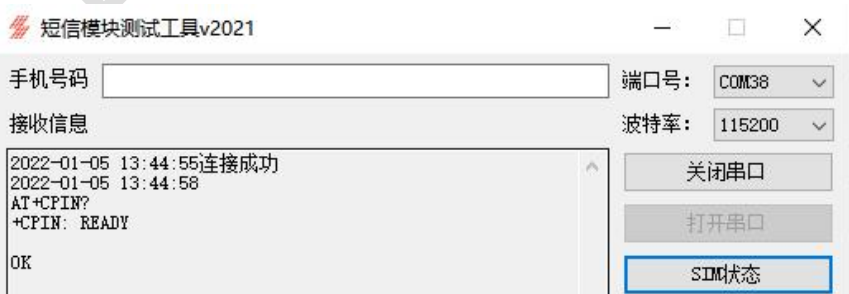

返回: +CME ERROR: SIM not inserted //未读卡

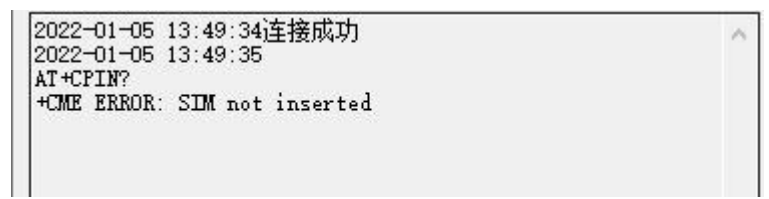

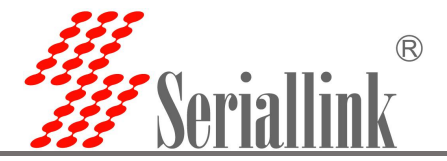

#### 返回: +CPIN: SIM PIN //锁卡

在[短信内容]填写 AT+CPIN=XXXX (XXXX 为 SIM 卡密码, 末尾加回车), 点击[发送 AT]

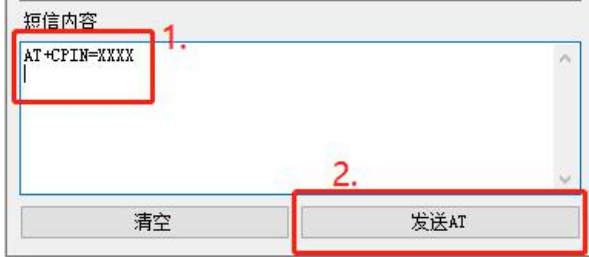

⑦查询信号强度,点击[SIM 信号强度]

信号处于 0~31 时, 数值越高, 信号越好; 信号为 0 和 99 时, 无信号。具体参考下面图例。

返回:+CSQ: 31,99 //信号较好

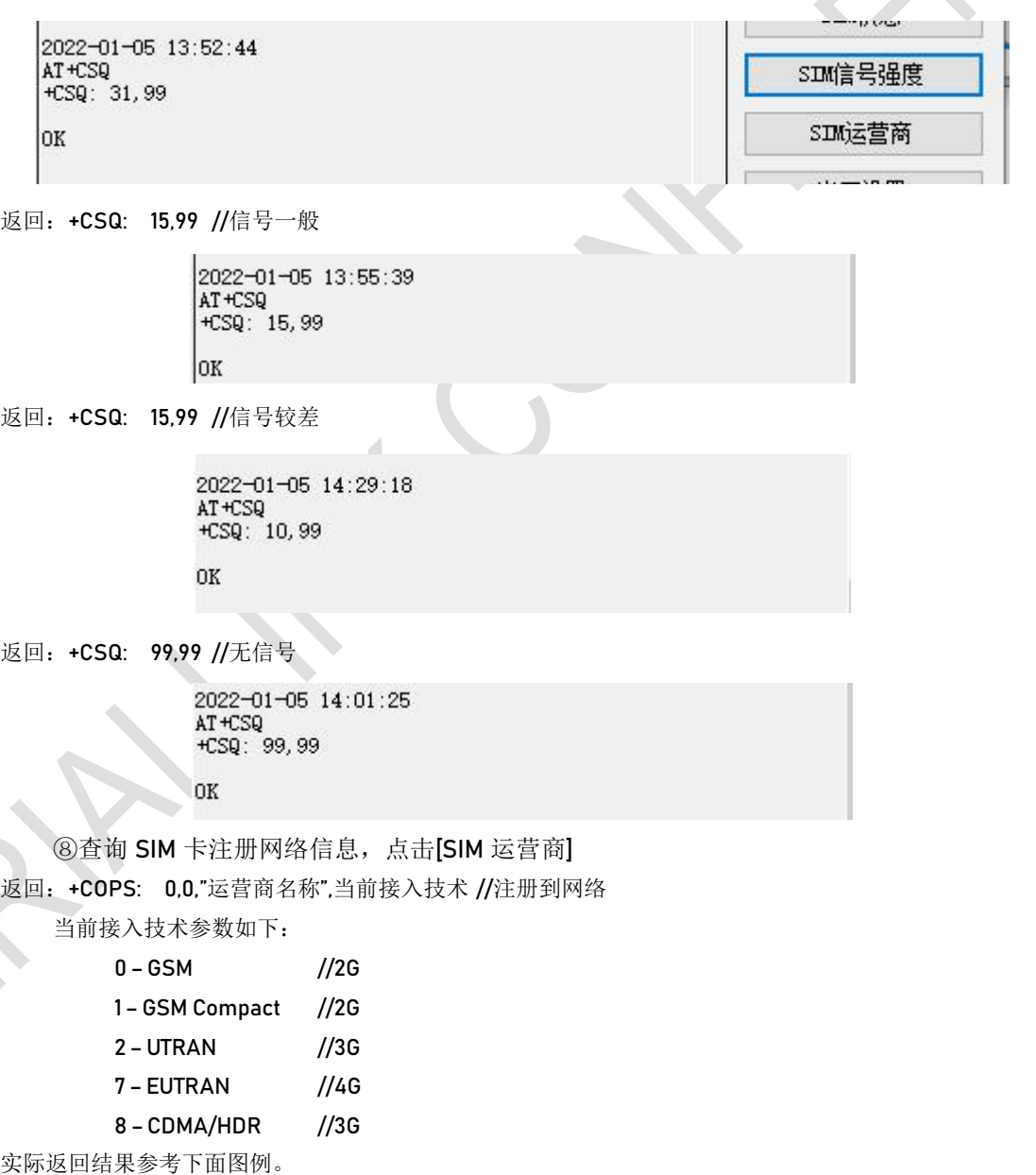

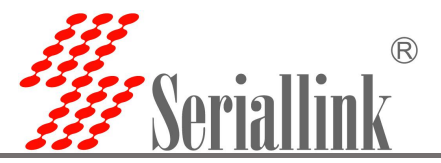

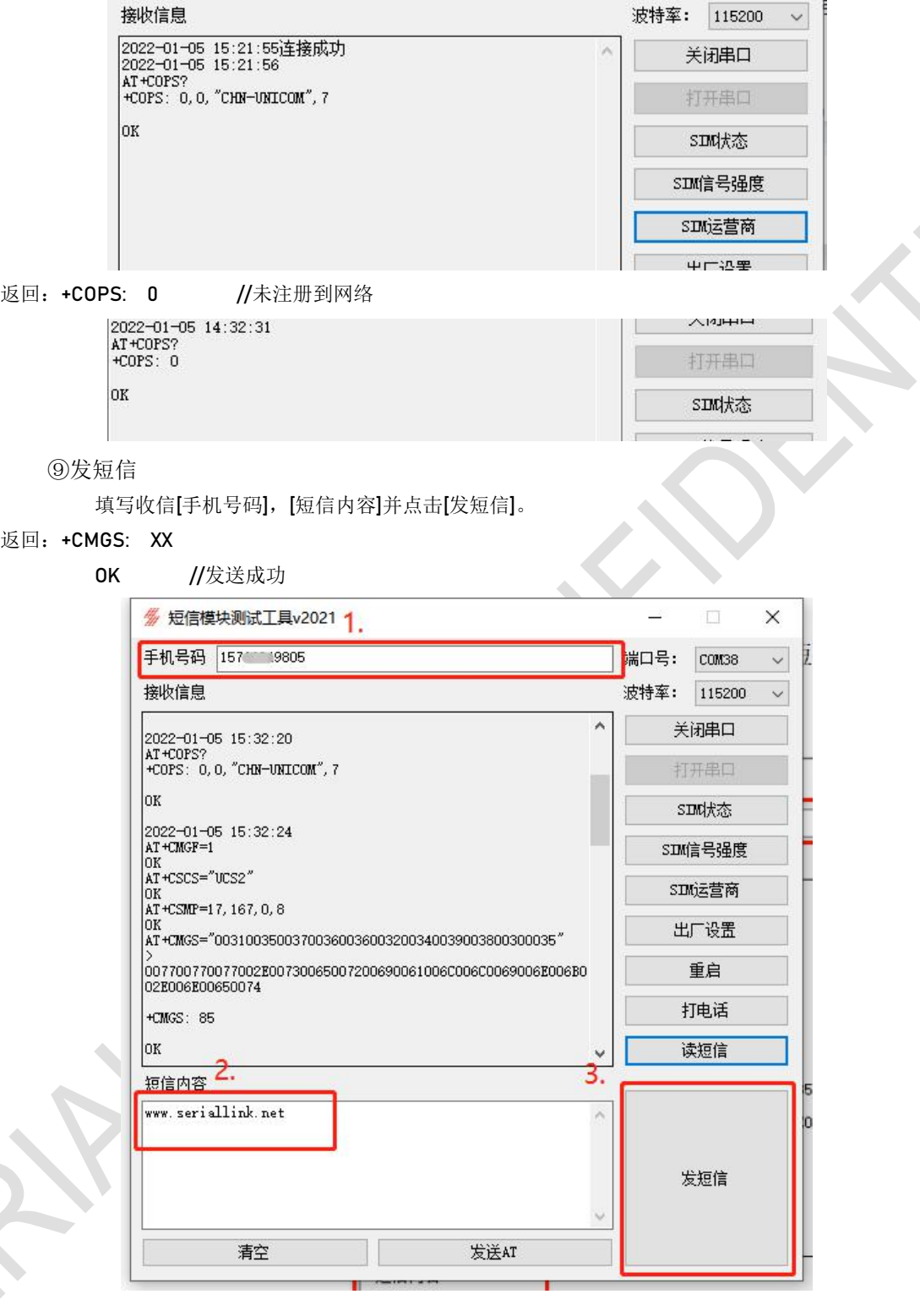

 $\ll$ 

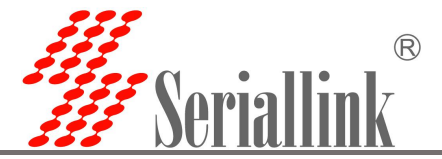

返回: +CMS ERROR: Unknown error //发送失败

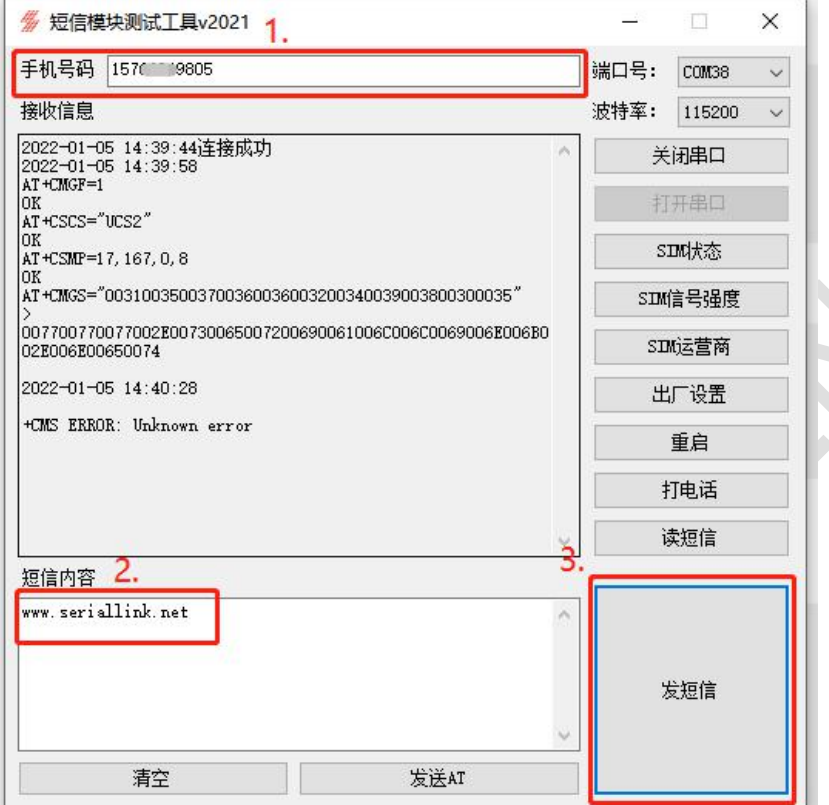

⑩拨打电话,填写对方[手机号码],点击[打电话] 以对方手机有来电提醒为准。

#### <span id="page-6-0"></span>3. 通过短信模块发送短信,但接收不到

<span id="page-6-1"></span>3.1. 确认是否先插卡再为短信模块上电。

往往客户先给短信模块上电后才插入 SIM 卡或者在保持通电的情况下拔插了 SIM 卡,这种情况下, 需要重新上电让短信模块重新识别 SIM 卡。

<span id="page-6-2"></span>3.2. 确认 SIM 卡状态。

在确认不存在①的情况下,可通过 2. 使用我们提供的测试工具检查短信模块是否正常读卡, SIM 卡 能否注册网络,是否可以拨通电话和发送短信。

<span id="page-6-3"></span>3.3. 发短信出现 Unkown error这样的错误提示。

通过 2. 短信模块测试工具 v2021 发送短信时,接收信息面板打印 Unkown error 错误时,请咨询运营 商该 SIM 卡是否处于锁卡、欠费等异常状态,建议更换一张 SIM 卡测试确认是否模块的问题。若 SIM 卡位 处于异常状态,则可能时短信模块存储信息上限导致未能正常发送短信,按照下面操作清空短信模块内存。

查询当前短信存储所在位置和短信存储容量:

[短信内容]填写 AT+CPMS?(末尾加回车),点击[发送 AT]

返回:+CPMS: "读取和删除短信存储位置",已用存储量,总存储容量,

"写入短信和发送短信存储位置",已用存储量,总存储容量,

"接收短信存储位置",已用存储量,总存储容量

MT/ME - 短信模块

 $SM-SIM \nightharpoonup$ 

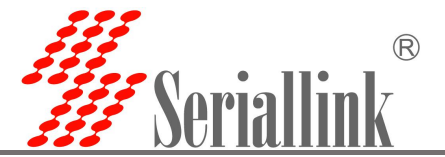

以下图为例,读取、删除、写入和发送短信存储在短信模块中,总共可以存储 99 条短信,当前短信 模块内无存储短信;接受短信存储在 SIM 卡中,总共可以存储 40 条短信,当前 SIM 卡已存 40 条短信。

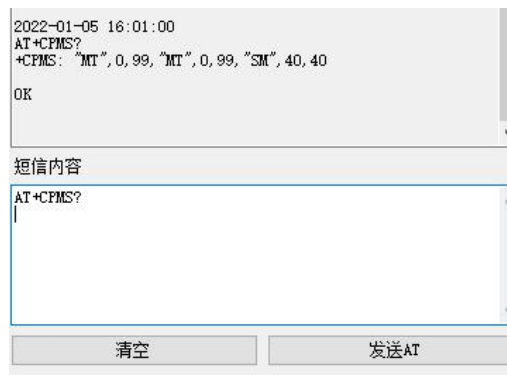

确认短信存储已满的情况下,删除所有短信

[短信内容]填写 AT+CMGD=1,4 (末尾加回车), 点击[发送 AT]

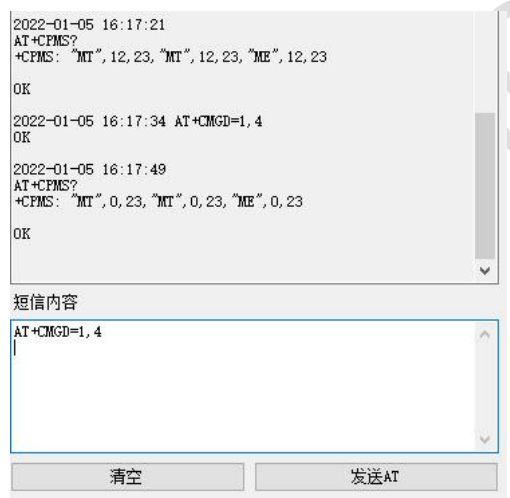

<span id="page-7-0"></span>3.4. 发短信出现 Invalid text mode parameter 这样的错误提示。

短信内容没有使用正确的结束符会出现如下错误提示。使用超级终端的情况下,输入短信内容后,不 需要回车,而是键入 Ctrl-Z;使用串口调试助手或者二次开发程序的情况下,输入短信内容后不要发送回 车而是往串口发送十六进制字符 0x1a 结束输入短信内容。

[[16:37:54.321]  $\star$  > ◇AT+CMGSEX="00310035003300360031003500360039003800300035", 190, 2, 2 |⊔<br>|[16∶37∶54. 330]收←◆ | 1.0.13" + 00310035003300360031003500360039003600300035", 190, 2, 2<br>| 1.0.137:58. 705]发→◇00310032 □<br>[16:37:58.712]收←◆  $> 00310032$ )00310032<br>[16:38:00. 429]发→◇口口<br>[16:38:00. 439]收←◆ +CMS ERROR: Invalid text mode parameter

<span id="page-7-1"></span>3.5. 发短信出现 SMS size more than expected 这样的错误提示。 短信每次仅支持70个字符,发送过长内容收到如下错误提示。

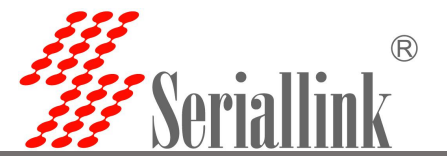

2022-01-05 16:29:06<br>AT+CMGF=1 OK<br>AT+CSCS="UCS2" Int AT +CSMP=17, 167, 0, 8 AT+CMGS="00310035003700360036003200340039003800300035" 005100570045005200540059005500490047005000410053004400460 00910048004A0048004C005A00580043005600420042004D051005700<br>|0470048004A004B004C005A0058004300560042004B004D051005100<br>|4500520054005900550049004F0050004100530044004600470048004 40042004005800430056004200420042004006510057004500520054<br>|006800650049004700560043005600420042004000510057004500520054<br>|00590055004900470050004100530044004600470048004A0042004C0 05A005800430056 +CMS ERROR: SMS size more than expected

改用长短信模式发送短信,本测试软件不提供命令发送短信的功能,仅贴出 AT 命令供参考 例如,发送短信号码: 0123456789 → 0030003100320033003400350036003700380039 短信内容: 你好 ABC → 4F60597D004100420043 分成 2 条短信发送, 第一条标注为 1, 第二条标注为 2, 命令如下 AT+CMGF=1(加回车) AT+CSCS="UCS2"(加回车) AT+CSMP=17,167,0,8(加回车) AT+CMGSEX="0030003100320033003400350036003700380039",190,1,2(加回车) >4F60597D [Ctrl-Z](或者发送 0x1a 结束继续输入短信内容) AT+CMGSEX="0030003100320033003400350036003700380039",190,2,2(加回车) >004100420043 [Ctrl-Z](或者发送 0x1a 结束继续输入短信内容) [16:38:39 038]发→◇AT+CMGSEX="00310035003300360031003500360039003600300035",190,1.2 [16:38:39.048]收←◆AT+CMGSEX="00310035003300360031003500360039003800300035",190,1,2 〉<br>[16:38:41.715]发→◇00310032□<br>[16:38:41.719]收←◆00310032<br>[16:38:44.107]发→◇□□<br>[16:38:44.119]收←◆ [16:38:44.439]收←◆

 $n_{\rm K}$ |[16:38:51.956]发→◇AT+CMGSEX="00310035003300360031003500360039003800300035",190,2,2  $\big|$ [16:38:51.983]收←◆AT+CMGSEX="00310035003300360031003500360039003800300035",190,2,2 |-<br>|[16:38:55.467]发→◇00310032口<br>|[16:38:55.470]收←◆00310032<br>|[16:38:56.713]发→◇口口 [16:38:57.054]收←◆<br>+CMGSEX: 88  $\log$ 

<span id="page-8-0"></span>最终对方收到两条合并成的短信内容为: 你好 ABC。注: 每条短信仍不得超过 70 个字符。 3.6. 发短信成功,但对方收不到短信。

通过 2. 的短信模块测试工具 v2021 发送短息时, [接收信息]已打印+CMGS: XX, 但对方手机仍收不 到短信,这可能是运营商屏蔽该 SIM 卡号码发送出去的短信,可咨询运营商是否确有这样的问题,建议更 换一张 SIM 卡测试。

3.7. 电信卡发送短信失败

<span id="page-8-1"></span>请登录官网下载最新的测试工具,具体操作参考 2.

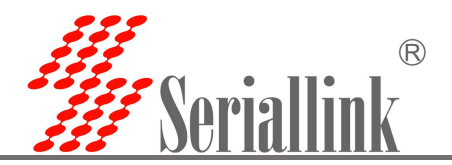

#### <span id="page-9-0"></span>4. 其他问题

#### <span id="page-9-1"></span>4.1. 修改波特率

通过 2. 的短信模块测试工具 v2021, 用默认波特率连接短信模块, 例如设置波特率 9600, [短信内容] 填写 AT+IPREX=9600 (末尾加回车), 点击[发送 AT]

返回:OK,重新以 9600 连接短信模块即可。

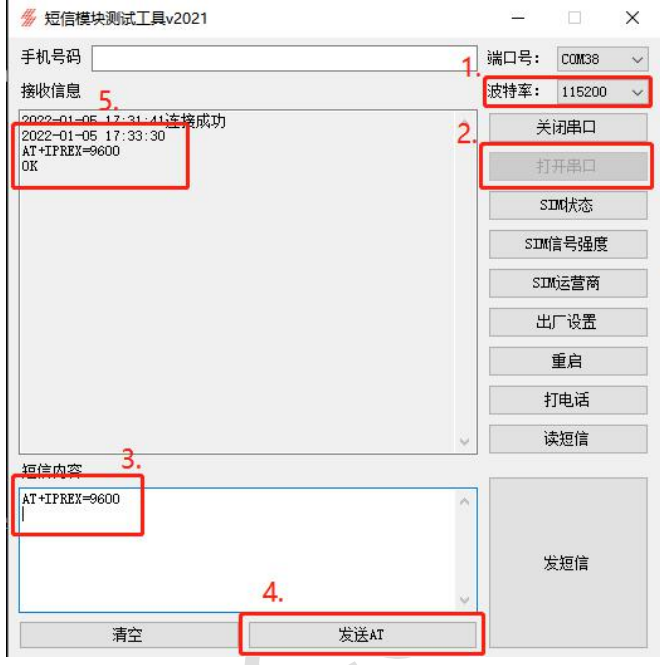

<span id="page-9-2"></span>4.2. 发送 AT 命令没有回应或者返回 EEROR

①在使用 2. 的短信模块测试工具 v2021 或者或者串口调试助手发送 AT 命令时,需要在 AT 命令后键 入回车符,再发送命令。要注意的是,发送短信时,短信内容后面不需要回车符。具体情形如下

发送的 AT 命令末端未添加回车符, 无返回

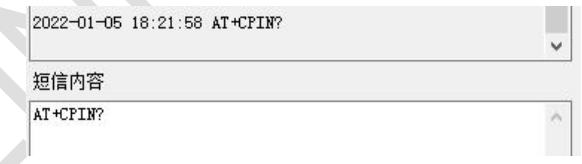

发送的 AT 命令末端添加了回车符, 返回: +CPIN: READY

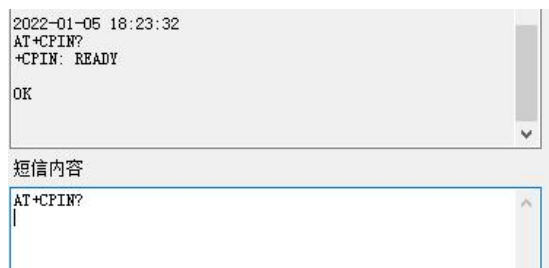

②发送 AT 命令返回 ERROR, 则可能是 AT 命令不正确或者 AT 命令中混杂了全角符号, 请将电脑的 输入法切换为英文输入法,再输入 AT 命令发送,具体情形如下

第一次发送命令 AT+CPIN? 中, 使用了全角的? 返回: ERROR

第二次发送命令 AT+CPIN?中, 使用了半角的?返回: +CPIN: READY

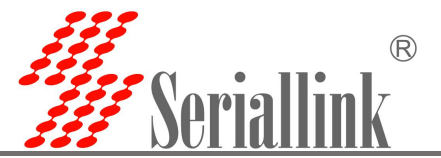

[18:18:18.280]发→◇AT+CPIN?<br>□<br>[18:18:18.312]收←◆AT+CPIN?<br>ERROR  $\begin{array}{l} [18\!:\!18\!:\!24\mathinner{.} 143] \bigl\&\rightarrow \bigtriangledown \texttt{AT+CFIN?} \\ \square \\ [18\!:\!18\!:\!24\mathinner{.} 166] \mathbf{l} \bigl\&\longleftarrow \bigtriangledown \texttt{AT+CFIN?} \\ \texttt{+CFIN:} \quad \texttt{READV} \end{array}$ OK

感谢您对赛诺联克产品的支持.

若您有任何问题,可联系邮箱: info@seriallink.net 或登陆官网:www.seriallink.net

FRANCOMENTAL